## 積立定期預金入金

お客さまの口座から積立定期預金へ入金を行うことができます。

│ 手順1 │ メニュー操作

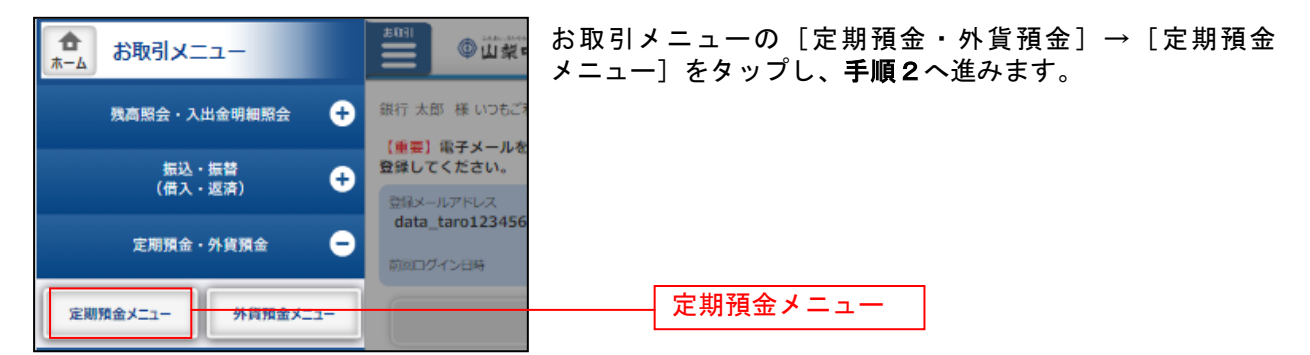

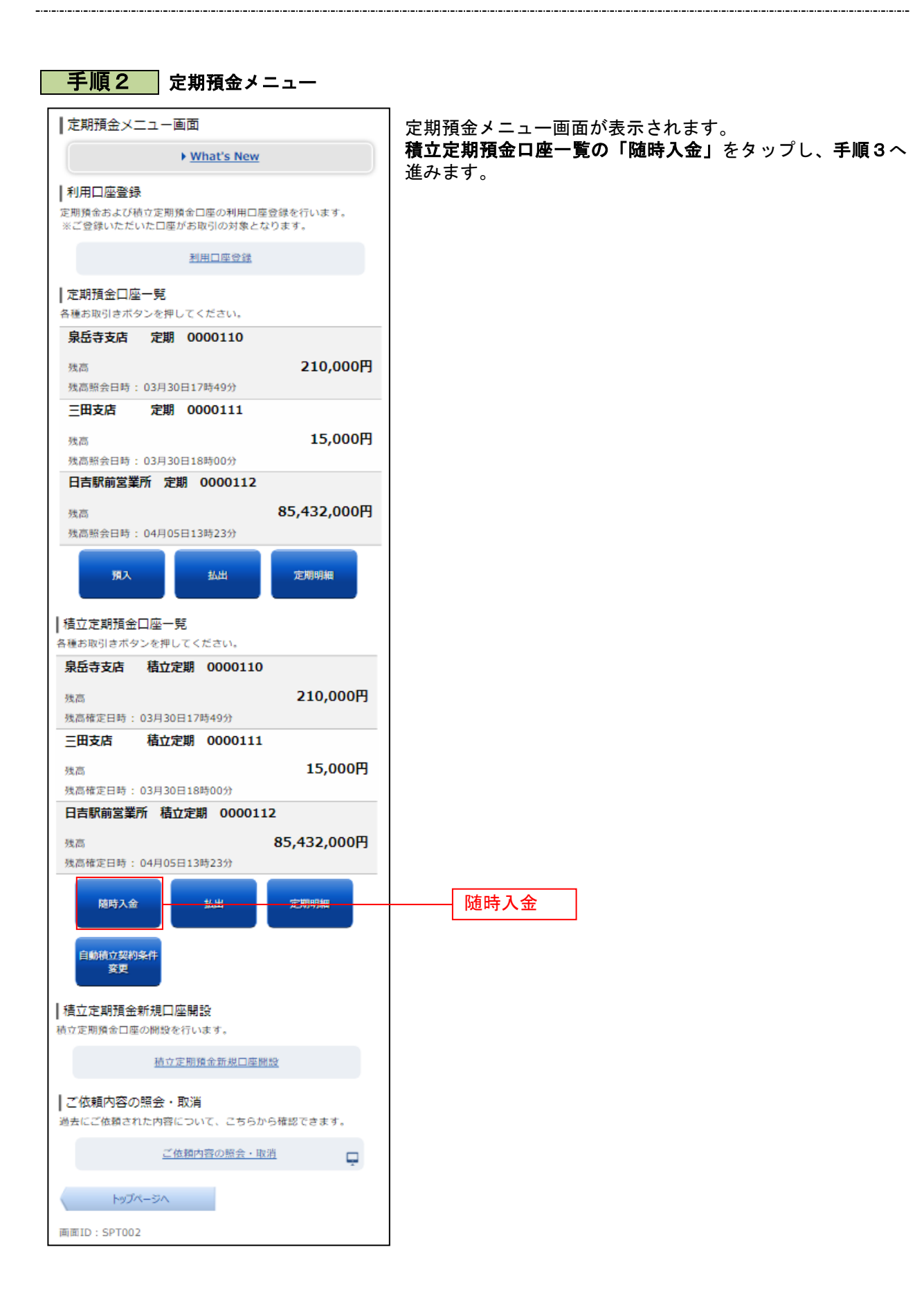

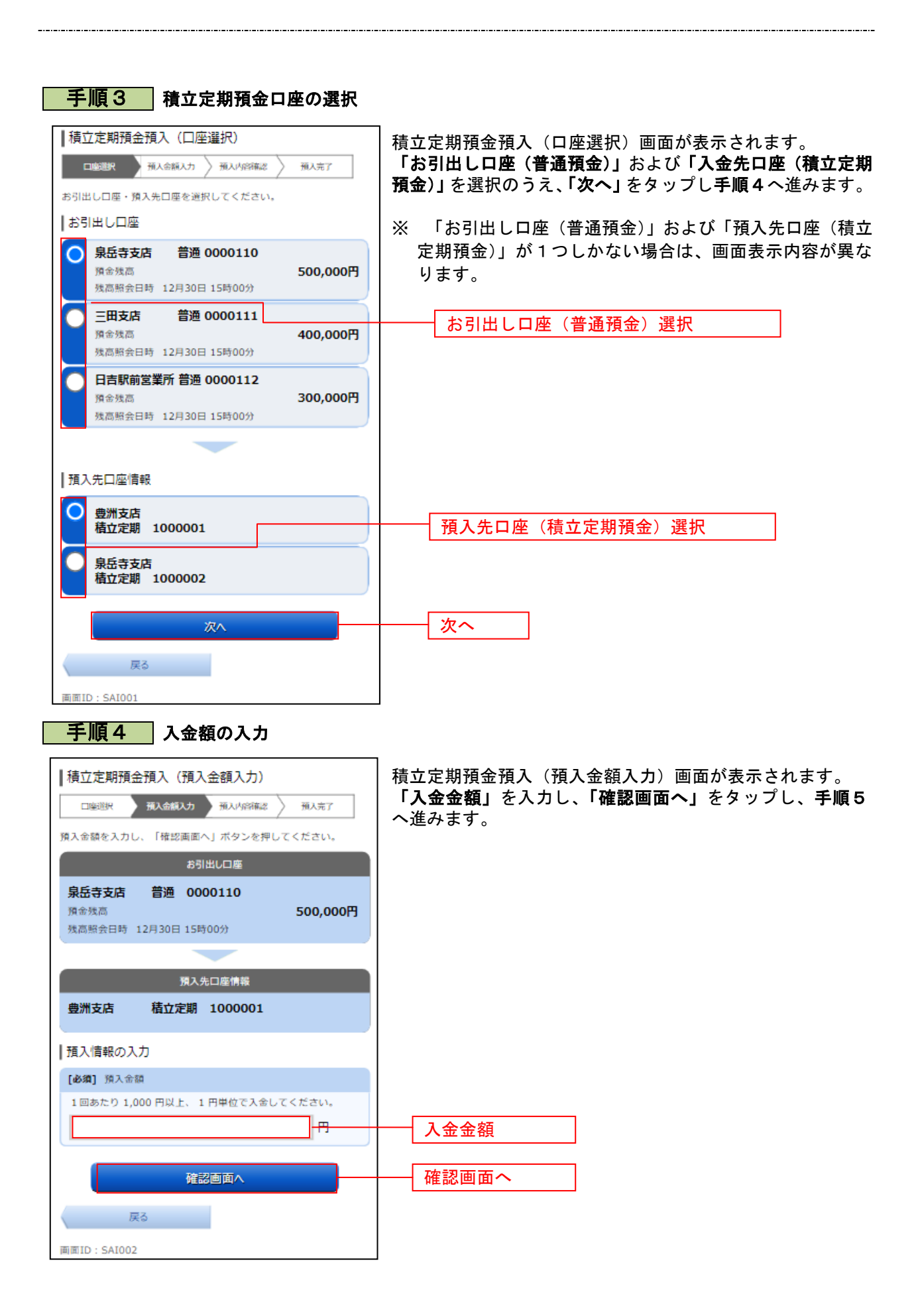

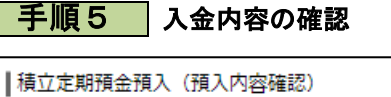

新人会額入力 预入内容确定

お引出し口座

預入先口座情報

確定する

取引を中止する

積立定期 1000001

普通 0000110

この内容で積立定期預金の預入を行います。<br>よろしければ「確定する」ボタンを押してください。

残高照会日時 12月30日 15時00分

预入完了

500,000円

 $\rm\,MHz$ 

 $\rm STE$ 

3年  $0.20%$ 

**精立定期預金** 

10,000円

打正

- 19,000円<br>自動解約<br>2012年04月01日

口座選択

泉岳寺支店

積金種高

豊洲支店

|積立定期預金

商品名 预入期間

金利 | 預入情報

預入金額

満期時取扱 植入目

積立定期預金預入(預入内容確認)画面が表示されます。 内容をご確認のうえ、「確定する」をタップし、手順6へ進み ます。

お引出し口座の「訂正」を タップし、積立定期預金預入(口座選択)画面へ戻ります。 積立定期入金口座を訂正する場合は、預入先口座の「訂正」 をタップし、積立定期預金預入(口座選択)画面へ戻ります。 入金額を訂正する場合は、預入情報の「訂正」をタップし、 積立定期預金預入(預入金額入力)へ戻ります。

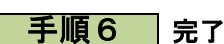

画面ID: SAI003

戻る

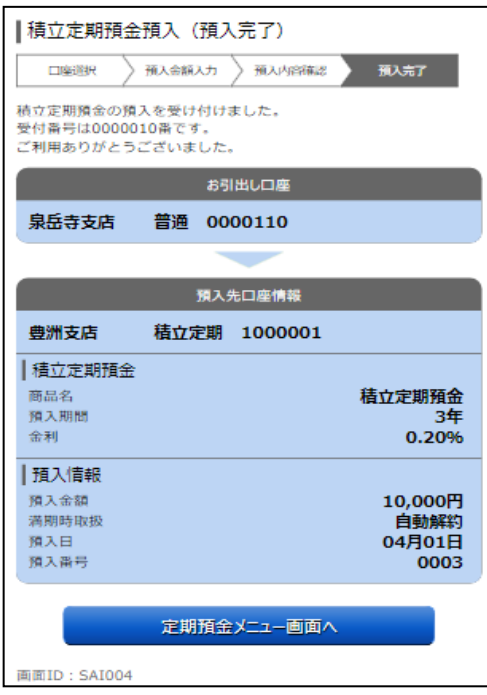

定期定期預金預入(預入完了)画面が表示されます。 内容をご確認ください。

確定する